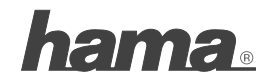

**Hama GmbH & Co KG D-86651 Monheim/Germany www.hama.com**

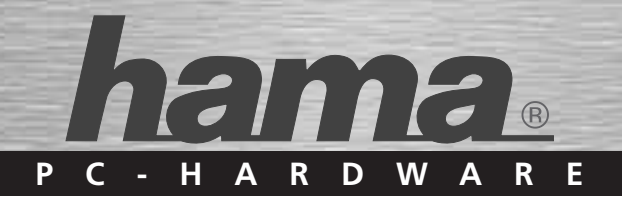

# **Stereo Speaker »E 400«**

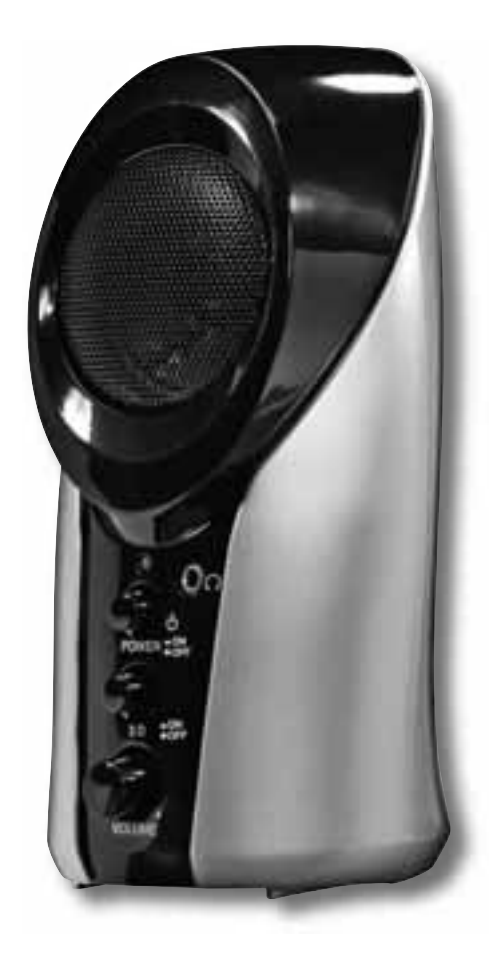

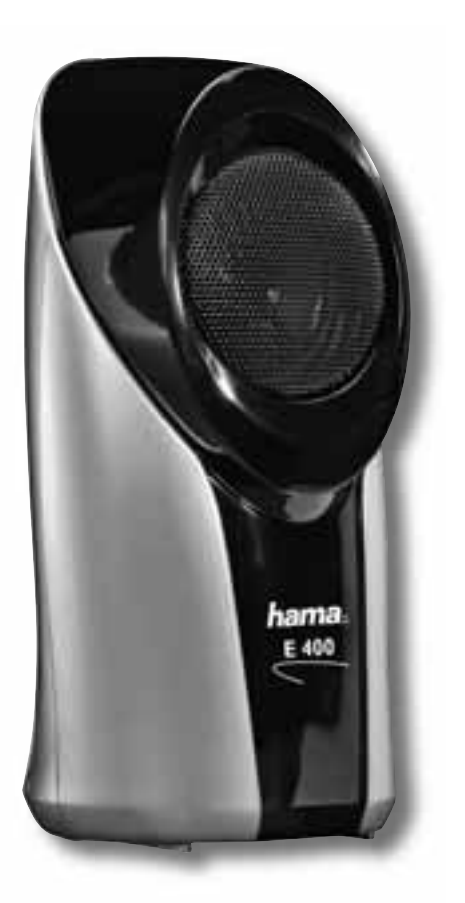

**00057140**

## d Bedienungsanleitung

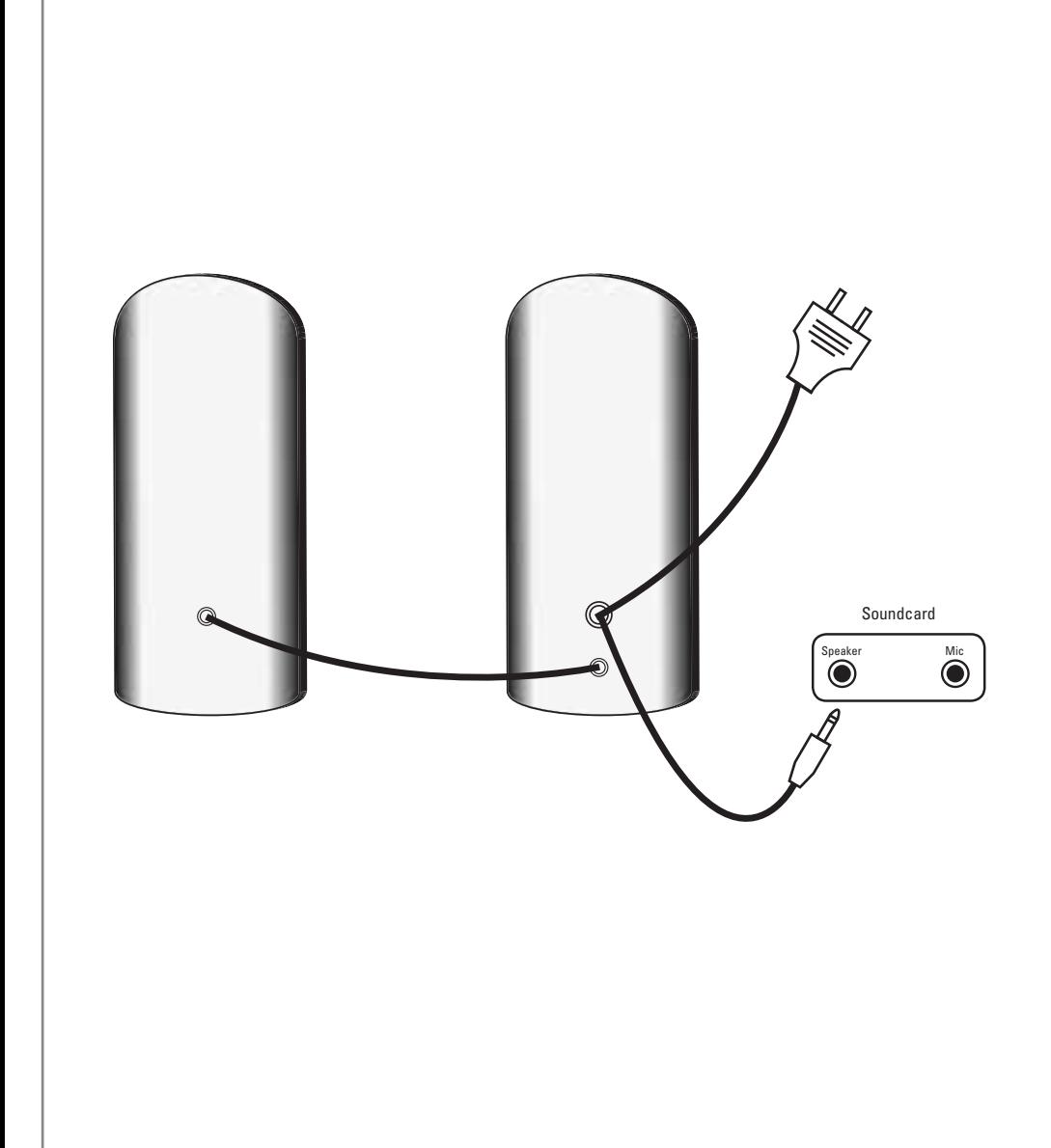

## **Inhaltsverzeichnis**

- Positionierung
- Anschließen des Lautsprechersystems
- Bedienung
- Einstellungen unter Windows XP
- Einstellungen unter Windows Vista
- $\cdot$  FAO
- Sicherheitshinweise
- Technische Daten

## **Positionierung**

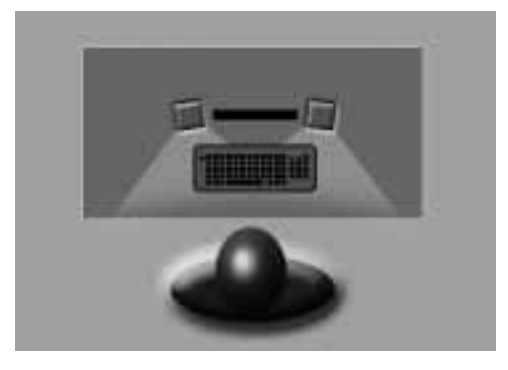

- 1. Stellen Sie die Lautsprecher rechts und links vom Monitor auf und richten sie so aus, damit sie in Ihre Richtung zeigen.
- 2. Der Abstand zwischen den beiden Satelliten und Ihrem Kopf sollte möglichst gleich groß sein.

## **Anschließen des Lautsprechersystems**

Schließen Sie das Kabel mit dem grünen Klinkenstecker an die Lautsprecherausgangsbuchse Ihrer Soundkarte an und verbinden Sie dann den Netzstecker mit einer freien Steckdose.

Bitte lesen Sie sich vor der Inbetriebnahme die Sicherheitshinweise durch.

## **Bedienung**

**Einschalten des Lautsprechers** Betätigen Sie den Ein-/Ausschalter am Lautsprecher.

#### **Lautstärke**

Die Lautstärke können Sie über den Regler am Lautsprecher regeln.

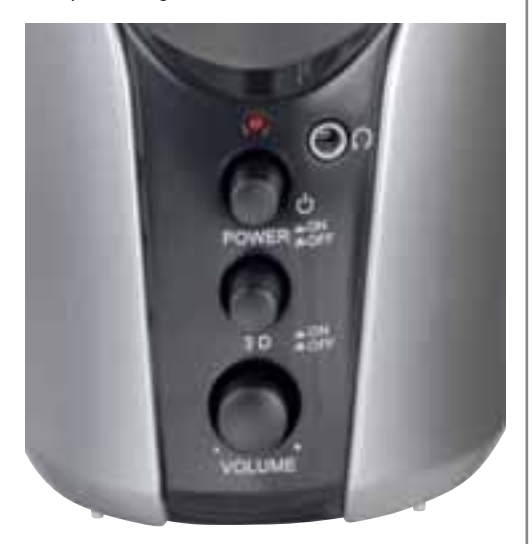

#### **Kopfhörerausgang**

Wenn Sie einen Kopfhörer an den Lautsprecher anschließen, wird das Audio-Signal zum Lautsprecher automatisch unterbrochen und das Signal nur noch von Ihrem Kopfhörer wiedergegeben. Sie können weiterhin den Lautstärkeregler verwenden, um die Lautstärke für Ihren Kopfhörer zu regulieren.

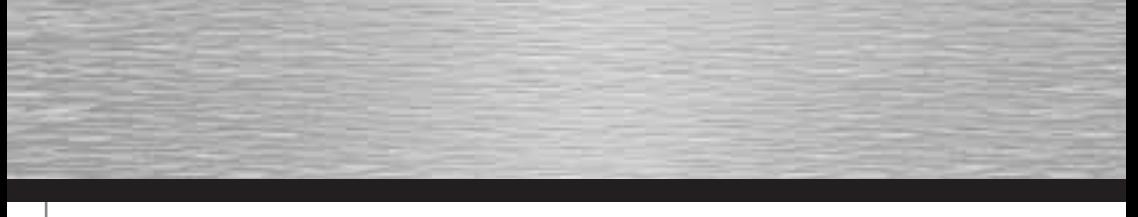

## **Einstellungen unter Windows XP**

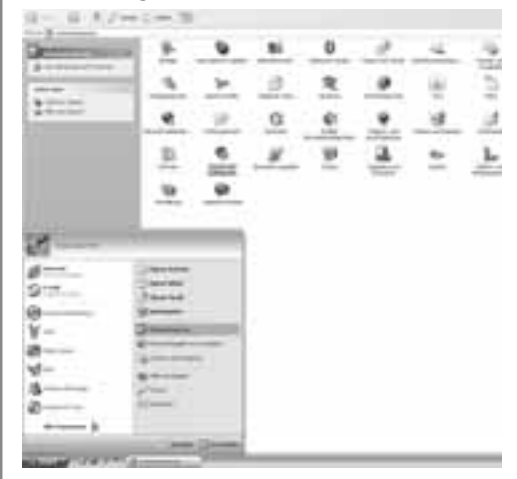

Öffnen Sie in Ihrer Systemsteuerung das , Sounds und Audiogeräte'-Menü

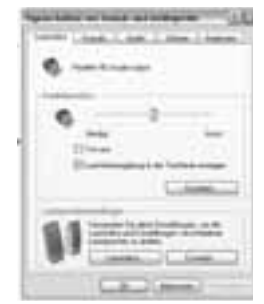

Klicken Sie bei ,Lautsprechereinstellungen' auf den Button .Erweitert ...'

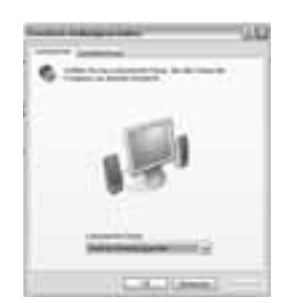

Wählen Sie ,Desktop-Stereolautsprecher' aus und klicken auf , OK'.

Ihre Soundeinstellungen wurden damit für dieses Lautsprechersystem optimiert.

Wenn Sie die Lautsprecher nicht wie beschrieben, im gleichen Abstand zu Ihrem Kopf positionieren konnten, können Sie jetzt noch die Lautstärke der Satelliten ausgleichen.

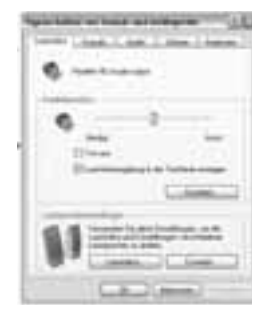

Klicken Sie dazu bei ,Lautsprechereinstellungen' auf den Button ,Lautstärke ...'.

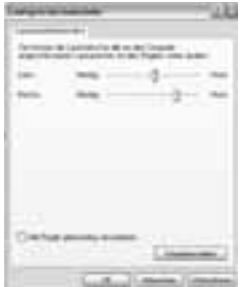

Hier können Sie den Pegel für die verschiedenen Ausgansgkanäle einzeln regeln. Erhöhen bzw. verringern Sie die Pegel für den rechten und den linken Satelliten nach Ihren Wünschen und klicken Sie dann auf , OK' um die Änderungen zu bestätigen.

## **Einstellungen unter Windows Vista**

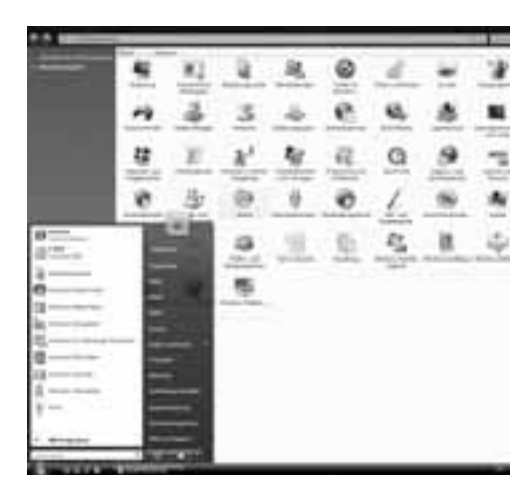

Öffnen Sie in Ihrer Systemsteuerung das .Sound'-Menü.

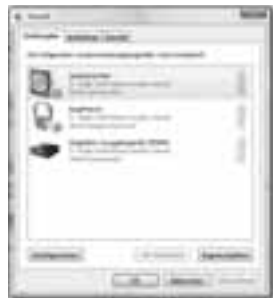

Wählen Sie dann Ihre Soundkarte aus und klicken Sie auf , Konfigurieren'.

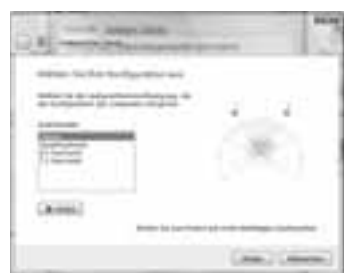

Wählen Sie in dem neuen Menü . Stereo' aus und klicken Sie dann auf .Weiter'.

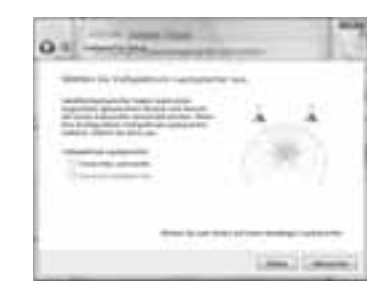

Klicken Sie auf , Weiter' und im nächsten Fenster auf 'Fertig stellen'.

Ihre Soundeinstellungen wurden damit für dieses Lautsprechersystem optimiert.

Wenn Sie die Lautsprecher nicht wie beschrieben, im gleichen Abstand zu Ihrem Kopf positionieren konnten, können Sie jetzt noch die Lautstärke der Satelliten ausgleichen.

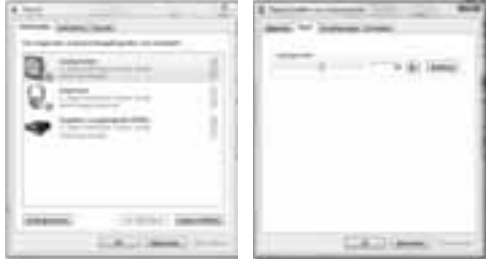

Klicken Sie dazu im , Sound'-Menü auf , Eigenschaften' und dann im neu geöffneten Fenster auf den Reiter .Pegel' und den Button ,Balance'.

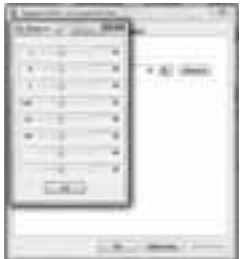

Hier können Sie den Pegel für die verschiedenen Ausgansgkanäle einzeln regeln. Erhöhen bzw. verringern Sie die Pegel für den rechten (R) und den linken Satelliten (L) nach Ihren Wünschen und klicken Sie dann auf 'OK' um die Eingabe zu bestätigen.

## **FAQ**

#### **Die Lautsprecher funktionieren nicht**

Die Lautsprecher funktionieren nicht

Stellen Sie sicher, dass der Ein-/Ausschalter am Lautsprecher gedrückt wurde und die verwendete Steckdose unter Spannung steht.

Versichern Sie sich das an der Kopfhörerausgangsbuchse keine Geräte oder Kabel eingesteckt sind.

Sollte dadurch das Problem nicht behoben werden können, überprüfen Sie die Soundeinstellungen Ihres Computers.

#### **Windows XP**

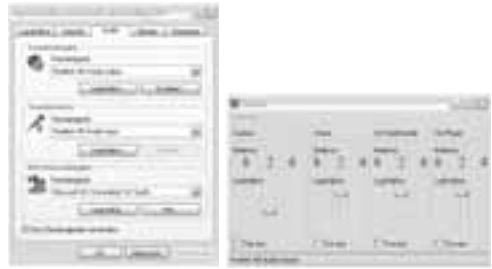

#### **Windows Vista**

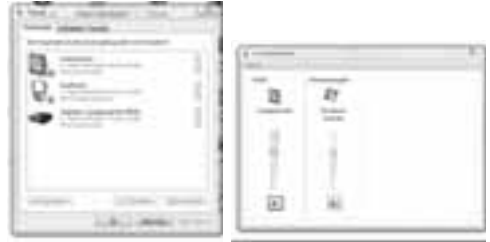

Vergewissern Sie sich, das die verwendete Soundkarte als Standardgerät für die Soundwiedergabe im 'Sounds und Audiogeräte'-Menü (XP) bzw. 'Sound'-Menü (Vista) der Systemsteuerung eingetragen ist und die ,Ton aus'-Funktion nicht aktiviert ist.

#### **Der Sound wirkt verzerrt**

Überprüfen Sie das der grüne Klinkenstecker ganz in der Buchse der Soundkarte verschwunden ist und nicht herausragt.

Stellen Sie sicher, dass die Einstellungen in Ihrem Betriebsystem wie im Punkt , Einstellungen unter Windows XP' bzw. Einstellungen unter Windows Vista' angegeben vorgenommen wurden.

## **Sicherheitshinweise:**

- Verwenden Sie den Lautsprecher nur in trocknen und geschlossenen Räumen
- Stellen Sie sicher, dass die Netzspannung 230 V / 50 Hz beträgt
- Verlegen Sie die Kabel so, dass man nicht darauf treten oder darüber stolpern und nicht durch daraufliegende Gegenstände beschädigt werden kann
- Es dürfen keine Gegenstände wie z.B. Büroklammern, etc. in das Lautsprechergehäuse gelangen, da diese einen Kurzschluß verursachen könnten
- Vermeiden Sie jeglichen Kontakt mit Flüssigkeiten
- Verwenden Sie zum Reinigen nur ein trockenes oder bei starker Verschmutzung ein leicht angefeuchtetes Tuch
- Durch das Ausschalten am Netzschalter wird der Lautsprecher nicht von der Netzspannung getrennt. Zur vollständigen Trennung von der Netzspannung muss der Netzstecker aus der Steckdose gezogen werden
- Reparaturen dürfen nur von autorisiertem Fachpersonal durchgeführt werden

## **Technische Daten:**

Ausgangsleistung: 2 x 500 mWatt; 4% THD+n Frequenzgang: 80Hz - 10kHz Abmessungen: 8,5 x 10 x 19 cm

## **Kontakt- und Supportinformationen:**

#### **Bei defekten Produkten:**

Bitte wenden Sie sich bei Produktreklamationen an Ihren Händler oder an die Hama Produktberatung.

#### **Internet/World Wide Web**

Produktunterstützung, neue Treiber oder Produktinformationen bekommen Sie unter www.hama.com

#### **Support Hotline – Hama Produktberatung:**

Tel. +49 (0) 9091 / 502-115 Fax +49 (0) 9091 / 502-272 e-mail: produktberatung@hama.de

## GB Operating Instruction

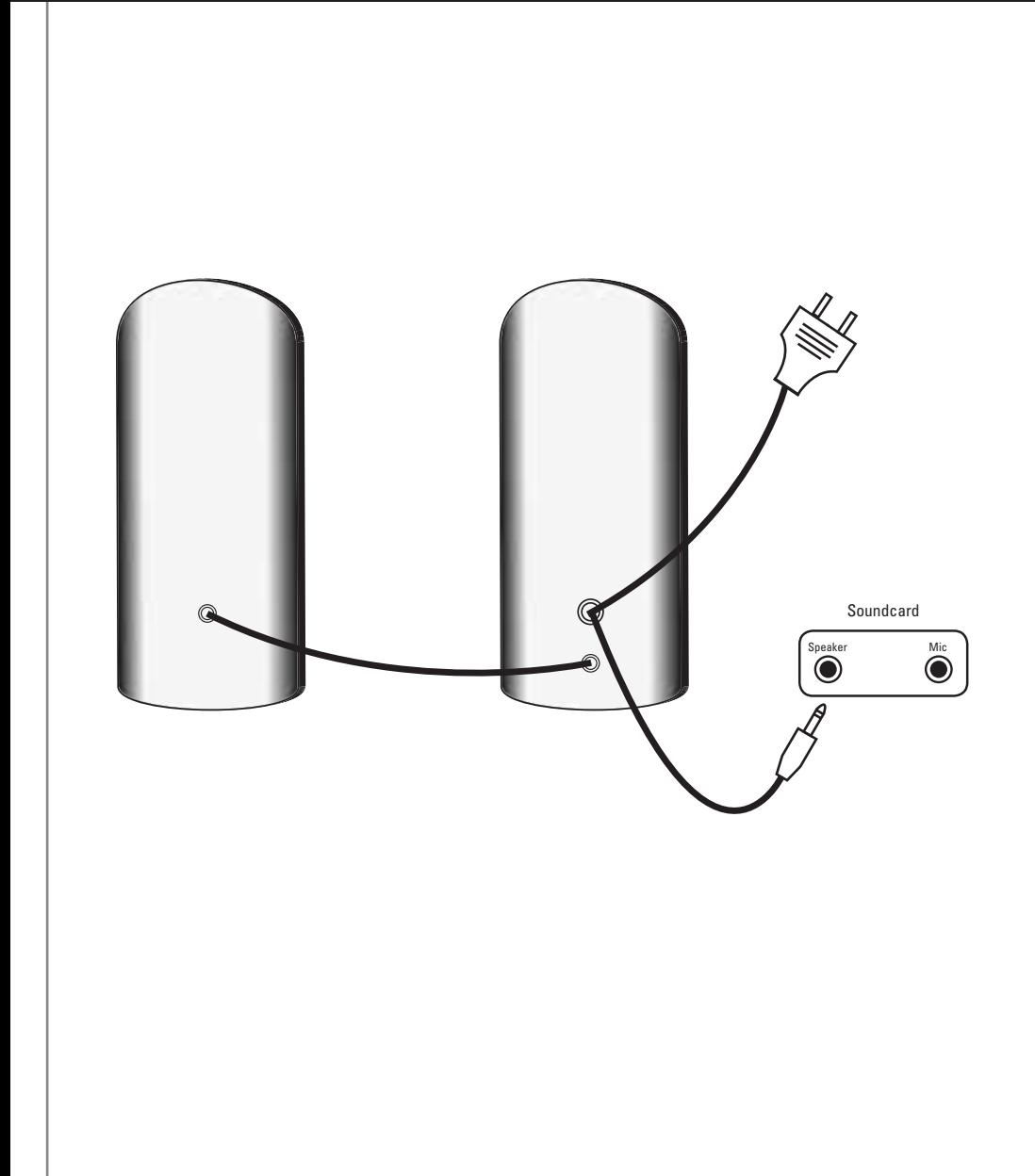

## **Contents**

- Position
- Connecting the loudspeaker system
- Operation
- Settings with Windows XP
- Settings with Windows Vista
- FAQ
- Safety notes
- Specifications

## **Position**

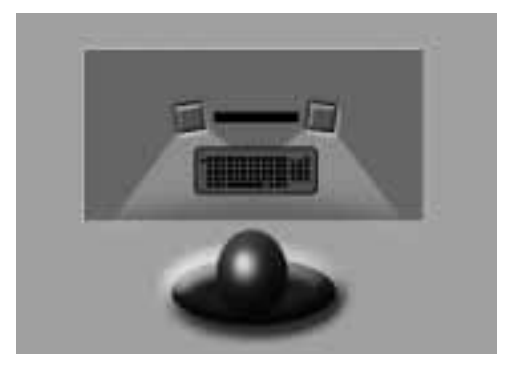

- 1. Place the loudspeakers to the left and right of the monitor and position them so that they face toward you.
- 2. The distance between each of the two speakers and your head should be as equal as possible.

## **Connecting the loudspeaker system**

Connect the cable to the green jack plug on your sound card's loudspeaker output socket and then plug the mains plug in to a free outlet.

Carefully read through the safety notes before using the device for the first time.

## **Operation**

**Switching the loudspeakers on** Press the on/off switch on the loudspeaker.

#### **Volume**

You can control the volume with the control on the loudspeaker.

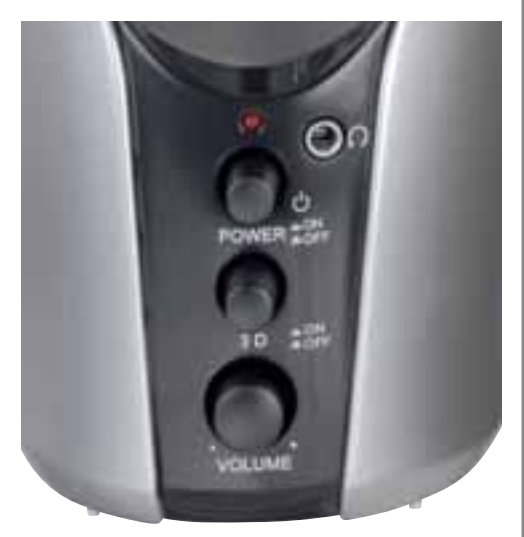

#### **Headphone output**

When you attach headphones to the loudspeaker, the audio signal to the loudspeaker is automatically interrupted and the signal is only played back on your headphones. You can continue to use the volume control to control the volume on your headphones.

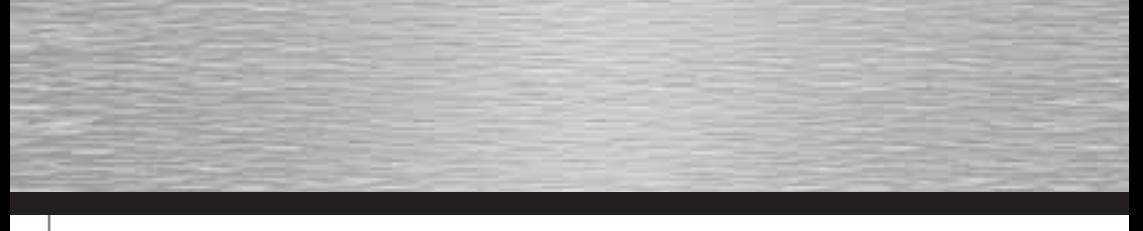

## **Settings with Windows XP**

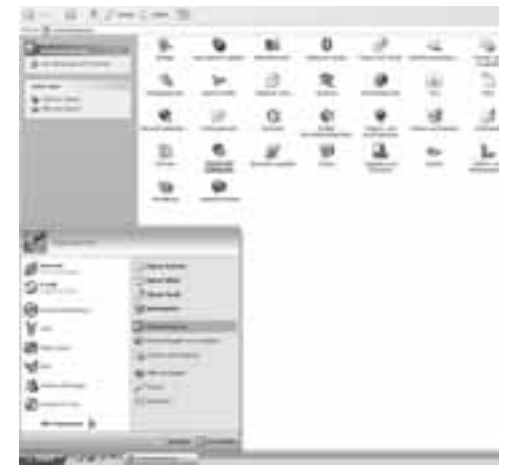

Open "Sounds and Audio Devices" from your control panel.

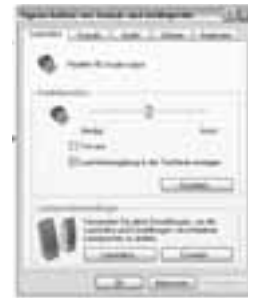

Click "Advanced..." under "Speaker settings"

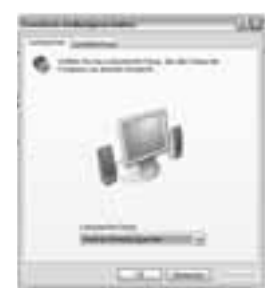

Select "Desktop stereo speakers" and click "OK".

Your sound settings are now optimised for this loudspeaker system.

If you could not place the loudspeaker at equal distances from your head, as described above, you can now balance the volume between the two satellites.

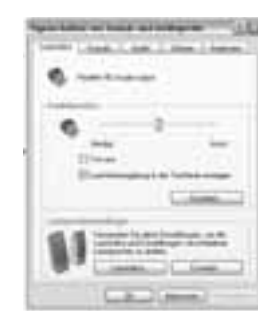

To do this, click "Speaker volume..." under "Speaker settings"

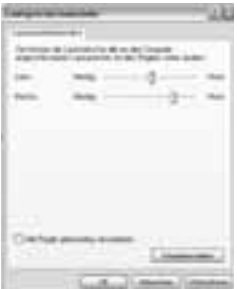

You can individually control the level for the various output channels here. Increase or decrease the level for the right and left satellites as you need, then click "OK" to confirm the changes.

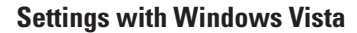

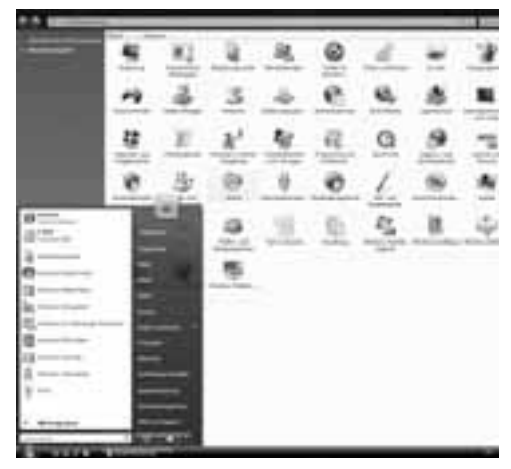

Open "Sound" from your control panel.

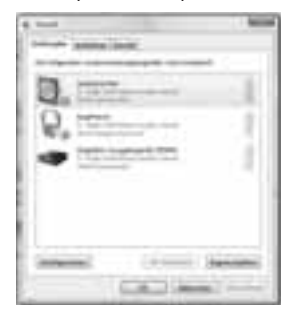

Select your sound card and then click "Configure".

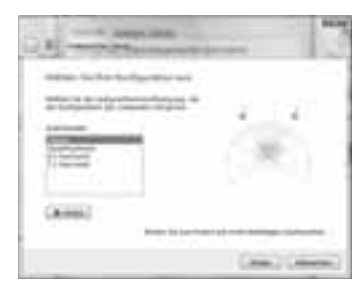

In the new menu, select "Stereo", then click "Continue".

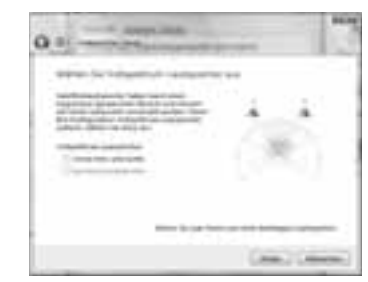

Click "Next". In the next window, click "Finish". Your sound settings are now optimised for this loudspeaker system.

If you could not place the loudspeaker at equal distances from your head, as described above, you can now balance the volume between the two satellites.

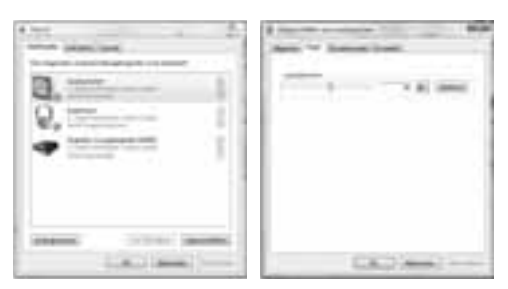

To do this, click "Properties" in the "Sound" menu. In the new window that opens, click the "Level" tab and the "Balance" button.

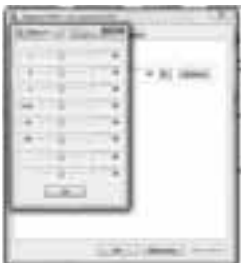

You can individually control the level for the various output channels here. Increase or decrease the level for the right (R) and left (L) satellites as you need, then click "OK" to confirm the entries.

## **FAQ**

#### **The loudspeakers don't work**

Be sure that the on/off switch on the loudspeaker was pressed and that the wall socket that you are using is live.

Ensure that no devices or cables are plugged in to the headphone output socket.

If this does not solve the problem, check your computer's sound settings.

#### **Windows XP**

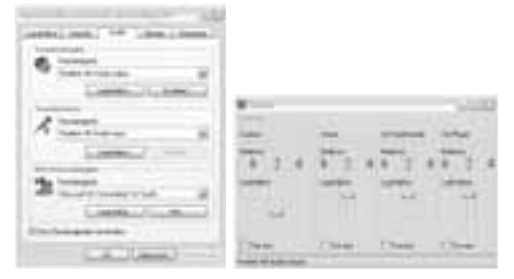

#### **Windows Vista**

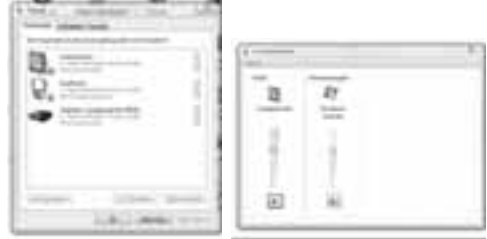

Check that the sound card you are using is the default device for sound playback under .. Sounds and Audio Devices" (XP) or  $\Delta$  Sound" (Vista) in the control panel and that there is no checkmark next to the Mute" function.

#### **The sound is distorted**

Check that the green jack plug is inserted fully into the sound card's socket and does not stick out. Check that you have made the settings in your operating system as described in "Settings with Windows XP" or "Settings with Windows Vista".

### **Safety notes:**

- Use the loudspeakers only in closed, dry spaces.
- Be sure that the mains power supply is 230 V/50 Hz.
- Route the cables so that no one will walk on or trip over them and so that they are not damaged by objects lying on top of them.
- Do not allow objects such as paper clips, etc. to fall into the speaker, since they may cause a short circuit.
- Keep all liquids away.
- Use only a dry cloth for cleaning. If the unit is extremely soiled, use a slightly dampened cloth.
- Switching off the on/off switch does not disconnect the speaker from the mains voltage. The mains plug must be pulled out of the wall socket in order to disconnect the speakers from the mains voltage completely.
- Repair work may only be performed by authorized technicians.

## **Specifications:**

Output power: 2 x 500 mWatts; 4% THD+n Frequency response: 80Hz - 10kHz Dimensions: 8,5 x 10 x 19 cm

## **Support and contact information**

**If products are defective:** Please contact your dealer or Hama Product Consulting if you have any product claims.

#### **Internet / World Wide Web:**

Product support, new drivers or product information can be found at www.hama.com

#### **Support Hotline – Hama Product Consulting:**

Tel. +49 (0) 9091 / 502-115 Fax +49 (0) 9091 / 502-272 E-mail: produktberatung@hama.de

## $\odot$  Mode d'emploi

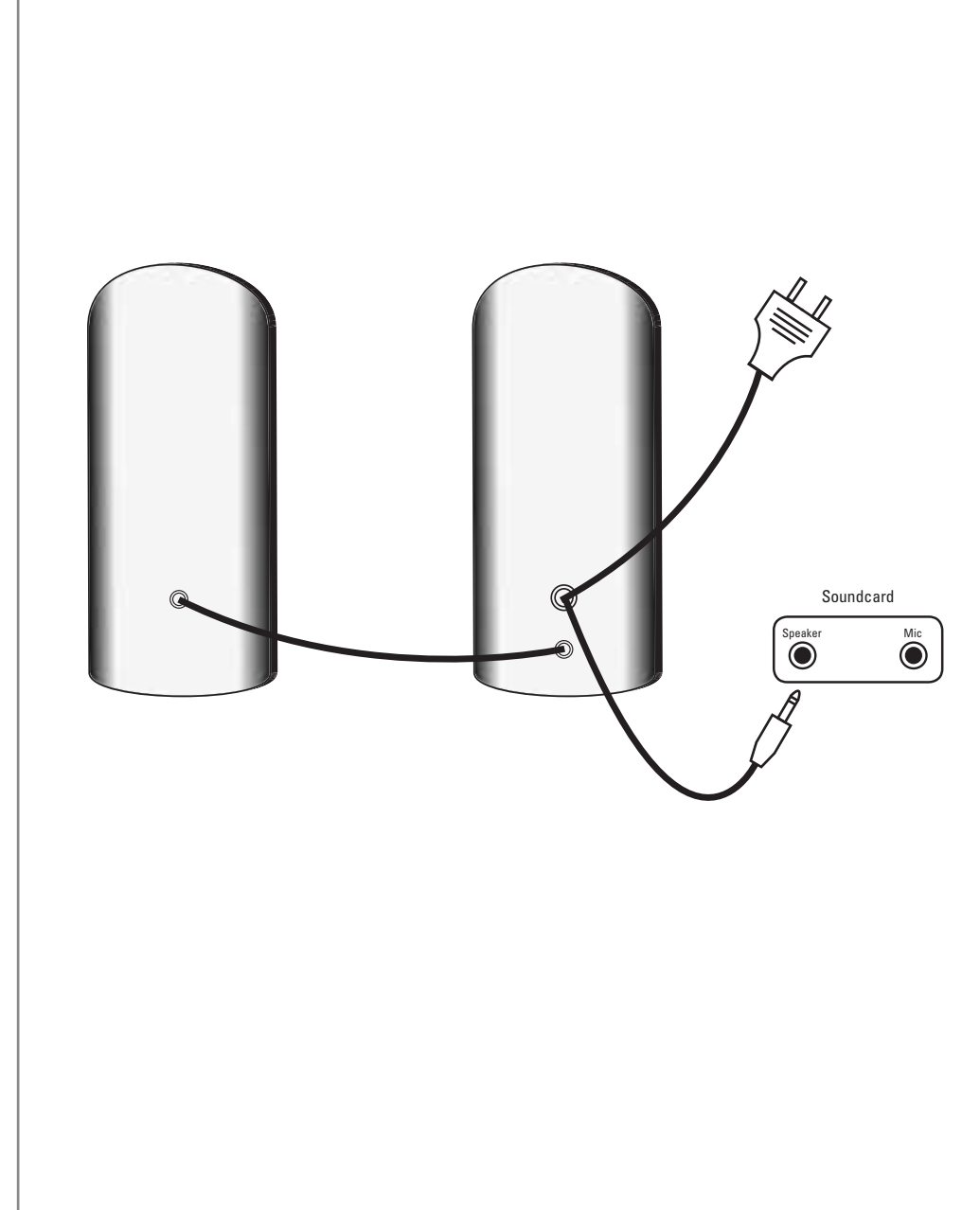

## **Table des matières**

- Positionnement
- Branchement du système haut-parleurs
- Commande
- Réglage sous Windows XP
- Réglage sous Windows Vista
- FAQ
- Consignes de sécurité
- Caractéristiques techniques

## **Positionnement**

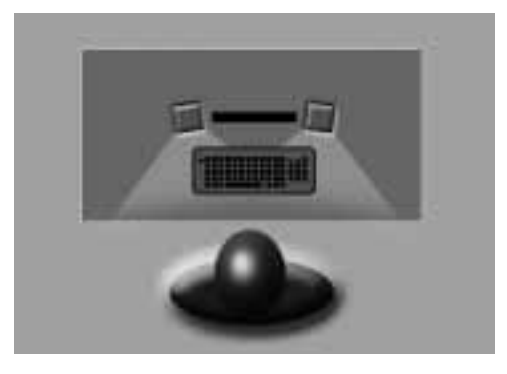

- 1. Placez les haut-parleurs à droite et à gauche de votre moniteur et orientez-les vers vous.
- 2. La distance entre les deux satellites et votre tête devrait être si possible identique

## **Branchement du système haut-parleurs**

Branchez le câble à fiche mâle stéréo verte à la sortie des haut-parleurs de votre carte son, puis insérez la prise d'alimentation dans une prise de courant.

Veuillez lire attentivement les consignes de sécurité avant la première utilisation de votre appareil.

## **Commande**

#### **Mise en service des haut-parleurs**

Appuyez sur la touche de mise sous/hors tension du haut-parleur.

#### **Volume**

Vous pouvez régler le volume directement sur le haut-parleur.

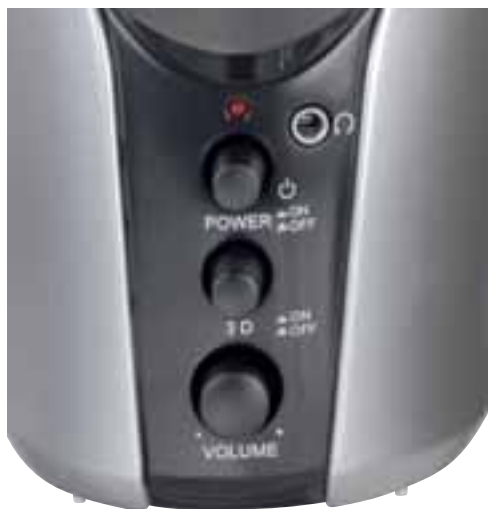

#### **Sortie casque**

Le signal audio du haut-parleur est automatiquement interrompu lorsque vous branchez un casque sur le haut-parleur ; vous entendrez le signal audio uniquement via votre casque. Vous pouvez continuer à utiliser le réglage du volume afin de régler le volume de votre casque.

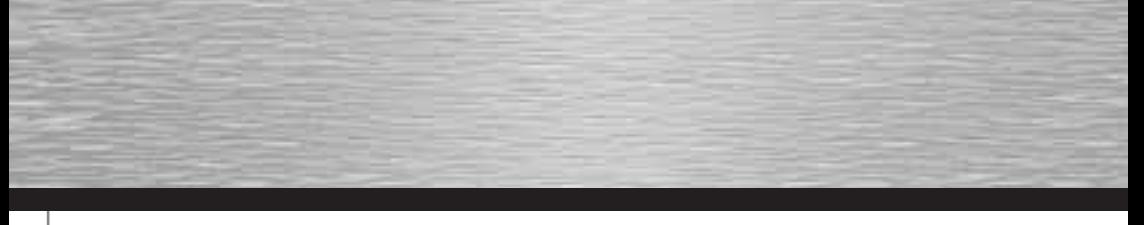

### **Réglage sous Windows XP**

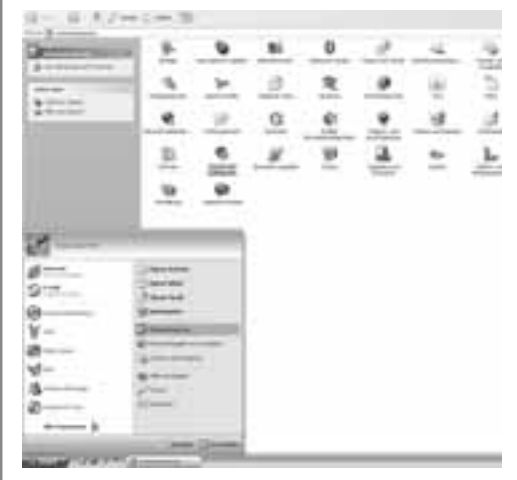

Sélectionnez le menu « Son et périphériques audio » dans votre panneau de configuration

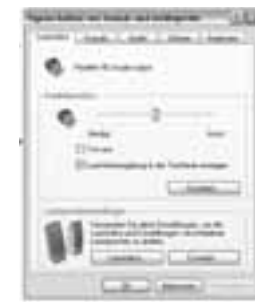

Cliquez sur le bouton « étendu… » dans les réglages du haut-parleur

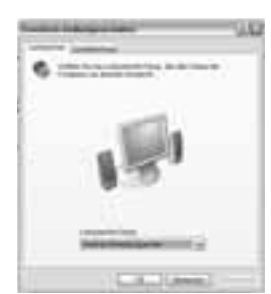

Sélectionnez la « Poste de travail haut-parleur stéréo », puis cliquez sur « OK ».

Vos réglages audio ont été optimisés pour ce système de haut-parleurs.

Le bouton de réglage du volume vous permet d'équilibrer le volume des satellites dans le cas où vous ne pouvez pas les positionner à équidistance de votre tête comme dans la description.

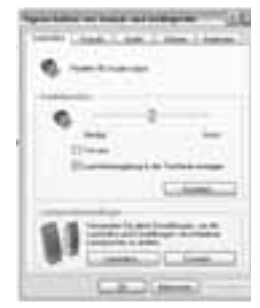

Cliquez sur le bouton « volume … » dans les réglages des haut-parleurs.

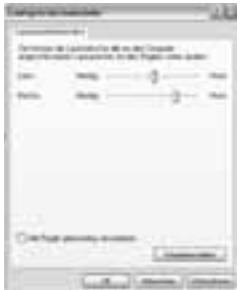

Vous pouvez régler séparément le volume pour les différents canaux de sortie. Augmentez ou diminuez le volume du satellite droit et gauche en fonction de vos besoins, puis cliquez sur « OK » afin de confirmer la modification.

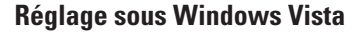

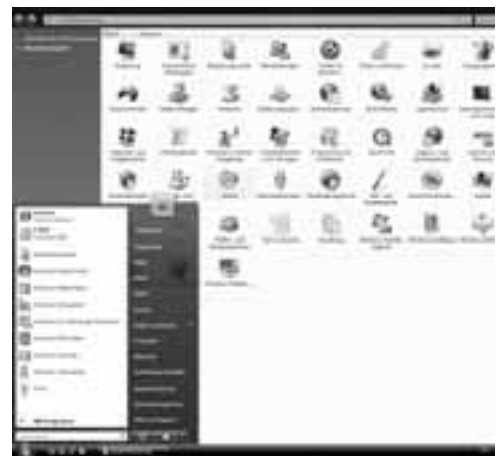

Sélectionnez le menu « Son » dans votre panneau de configuration

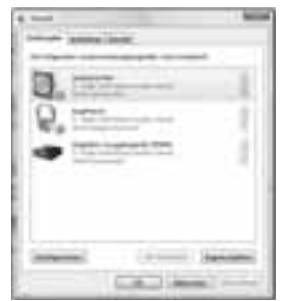

Sélectionnez votre carte son, puis cliquez sur « Configurer ».

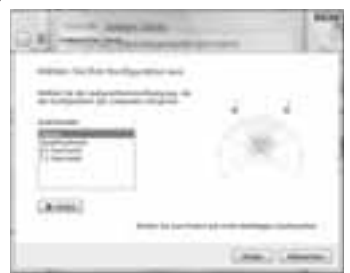

Sélectionnez « stéréo » dans le nouveau menu, puis cliquez sur « Suivant ».

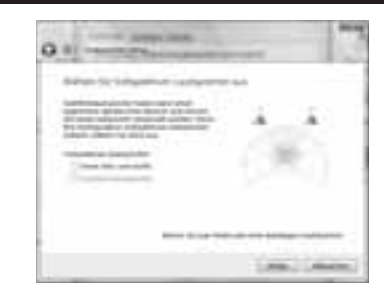

Cliquez sur « Suivant », puis sur « Terminer » dans la fenêtre suivante.

Vos réglages audio ont été optimisés pour ce système de haut-parleurs.

Le bouton de réglage du volume vous permet d'équilibrer le volume des satellites dans le cas où vous ne pouvez pas les positionner à équidistance de votre tête comme dans la description.

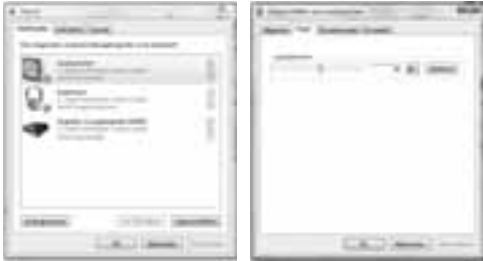

Cliquez alors sur « Propriétés » dans le menu « Audio », puis sur l'onglet « Volume » et sur e bouton « Balance » dans la fenêtre qui apparaît.

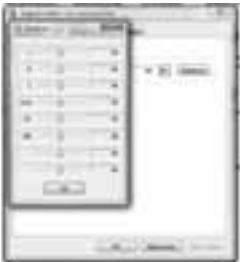

Vous pouvez régler séparément le volume pour les différents canaux de sortie. Augmentez ou diminuez le volume du satellite droit (R) et gauche (L) en fonction de vos besoins, puis cliquez sur « OK » afin de confirmer votre saisie.

## **FAQ**

#### **Les haut-parleurs ne fonctionnent pas.**

Assurez-vous que vous avez bien appuyé sur la touche de mise sous/hors tension du haut-parleur et que la prise utilisée est bien sous tension.

Contrôlez qu'aucun appareil ou câble n'est branché à la sortie du casque.

Si cela ne résout pas le problème, contrôlez les paramètres audio de votre ordinateur.

#### **Windows XP**

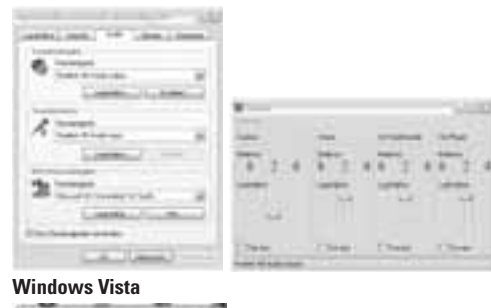

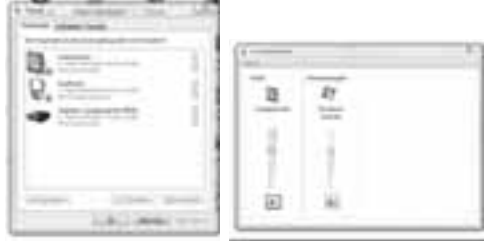

Contrôlez que la carte son utilisée est bien sélectionnée comme appareil standard pour la reproduction du son dans le menu « Son et périphériques audio » (XP) ou « dans le menu « Son » (Vista) du panneau de configuration et que la fonction « mode muet » n'est pas activée.

#### **Le son est déformé.**

Contrôlez que vous avez bien inséré entièrement la fiche mâle stéréo verte dans la prise de votre carte son et qu'elle ne dépasse pas.

Contrôlez que les réglages de votre système d'exploitation ont bine été effectués conformément aux explications indiquées au point « Réglages sous Windows XP » ou Réglages sous Windows Vista ».

## **Consignes de sécurité :**

- Utilisez les haut-parleurs uniquement dans des pièces fermées et sèches.
- Assurez-vous que la tension disponible correspond bien à 230 V / 50 Hz.
- Posez les câbles de telle sorte que vous ne puissiez pas marcher dessus ou qu'ils ne puissent ni provoquer de chute, ni être détériorés par d'autres objets.
- Assurez-vous qu'aucun objet (trombone etc.) ne puisse pénétrer dans le boîtier des haut-parleurs (risque de court-circuit).
- Evitez tout contact avec des liquides.
- Utilisez uniquement un chiffon sec pour le nettoyage, en cas d'encrassement important, un chiffon légèrement humide.
- La mise hors tension des haut-parleurs à l'aide du bouton ne les sépare pas de l'alimentation électrique. La fiche secteur doit être retirée de la prise de courant afin de les mettre totalement hors tension.
- Faites effectuer les réparations uniquement par du personnel qualifié autorisé.

## **Caractéristiques techniques :**

Puissance de sortie : 2 x 500 mWatts; 4% THD+n Gamme de fréquences : 80Hz - 10kHz Dimensions : 8,5 x 10 x 19 cm

## **Support technique et contact**

#### **En cas d'appareil défectueux :**

En cas de réclamation concernant le produit, veuillez vous adresser à votre revendeur ou au département conseil produits de Hama.

#### **Internet / World Wide Web**

Notre support technique, les nouveaux pilotes et les informations produits sont disponibles sous : www.hama.com

#### **Ligne téléphonique directe d'assistance –**

**Conseil produits Hama :** Tél. +49 (0) 9091 / 502-115 Fax +49 (0) 9091 / 502-272 E-mail : produktberatung@hama.de

## o Gebruiksaanwijzing

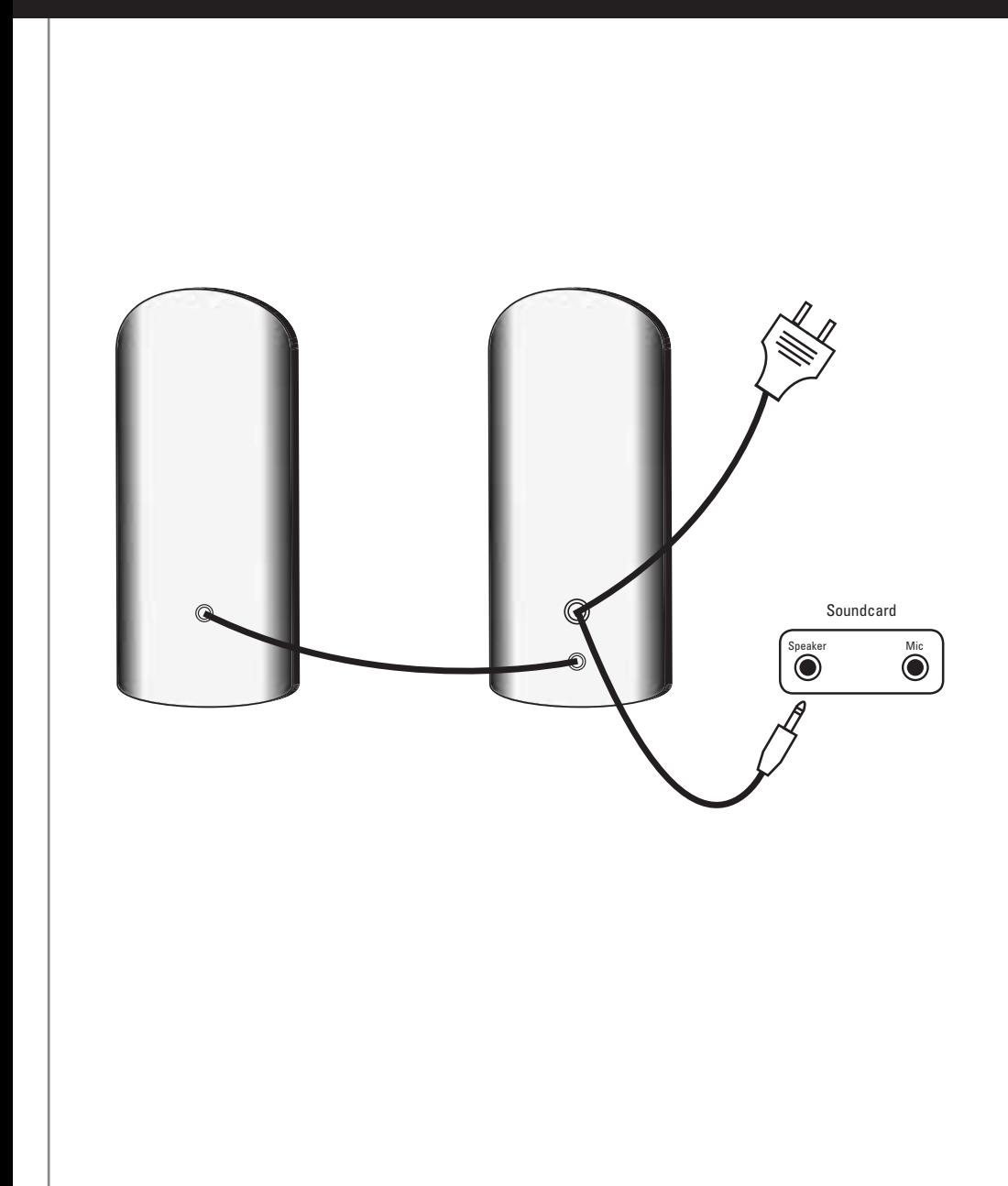

### **Inhoudsopgave**

- Plaatsing
- Aansluiten van het luidsprekersysteem
- Bediening
- Instellingen onder Windows XP
- Instellingen onder Windows Vista
- FAQ
- Veiligheidsinstructies
- Technische gegevens

## **Plaatsing**

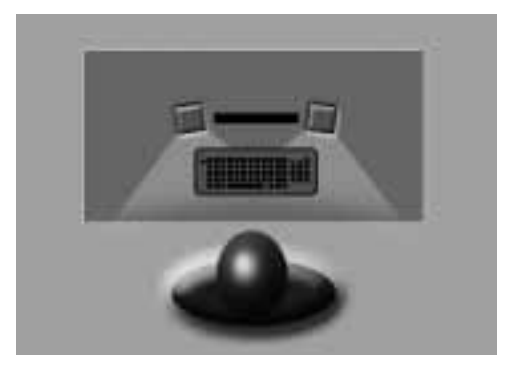

- 1. Stel de luidsprekers rechts en links van de monitor op en zorg ervoor dat ze in uw richting wijzen.
- 2. De afstand tussen de twee satellieten en uw oren moet, indien mogelijk, even groot zijn.

## **Aansluiten van het luidsprekersysteem**

Sluit de kabel met de groene audiostekker aan op de uitgangspoort van de luidspreker van uw soundkaart en verbind vervolgens de voedingsstekker met een vrije contactdoos.

Lees vóór de ingebruikname de veiligheidsinstructies door.

## **Bediening**

**Inschakelen van de luidspreker** Druk de aan-/uitschakelaar op de luidspreker in.

#### **Volume**

Het volume kan worden geregeld met de regelaar op de luidspreker.

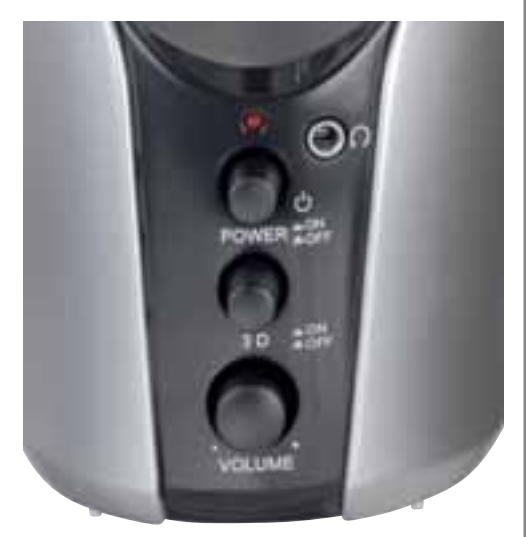

#### **Uitgang voor koptelefoon**

Als u een koptelefoon aansluit op de luidspreker, wordt het audiosignaal naar de luidspreker automatisch onderbroken en wordt het signaal alleen nog door uw koptelefoon doorgegeven. De regelaar op de luidspreker blijft beschikbaar om het volume voor uw koptelefoon te regelen.

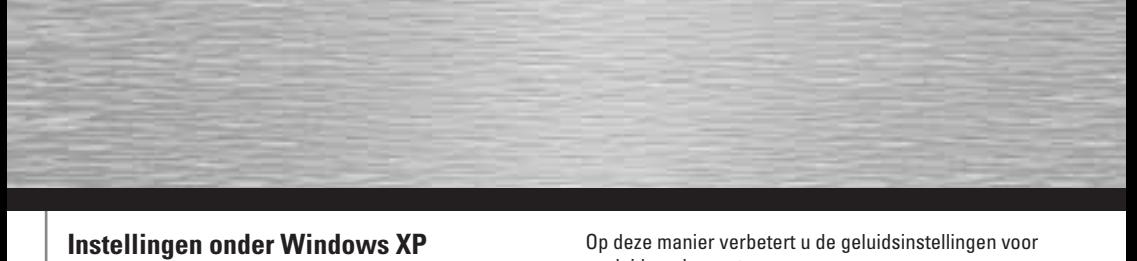

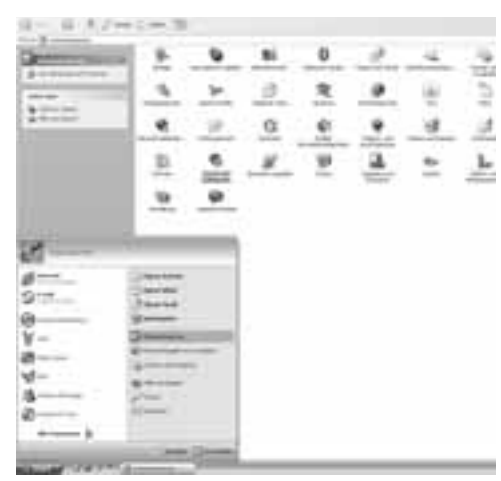

Open in uw configuratiescherm het menu , Geluiden en Multimedia'

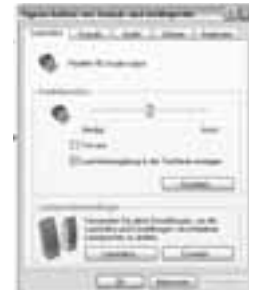

Klik bij ,Luidsprekerinstellingen' op de knop ,Uitgebreid ...'

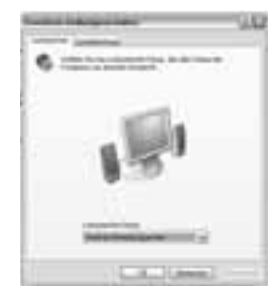

Selecteer ,Desktop-stereoluidspreker' en klik op ,OK'.

Op deze manier verbetert u de geluidsinstellingen voor uw luidsprekersysteem.

Als u de luidsprekers niet zoals beschreven op dezelfde afstand ten opzichte van uw oren kon plaatsen, kunt u nu nog het volume van de satellieten regelen.

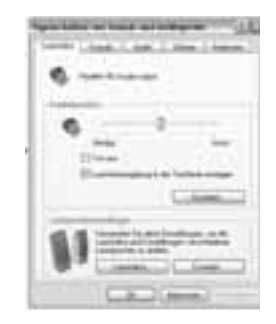

Klik daarvoor bij ,Luidsprekerinstellingen' op de knop 'Volume ...'.

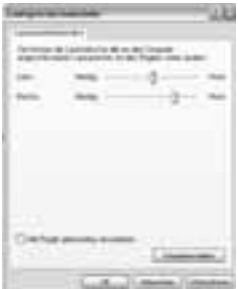

Hier kunt u het niveau voor de verschillende uitgangskanalen afzonderlijk regelen. Verhoog of verlaag het niveau voor de rechter en de linker satelliet naar wens en klik vervolgens op , OK' om de wijzigingen te bevestigen.

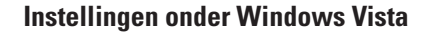

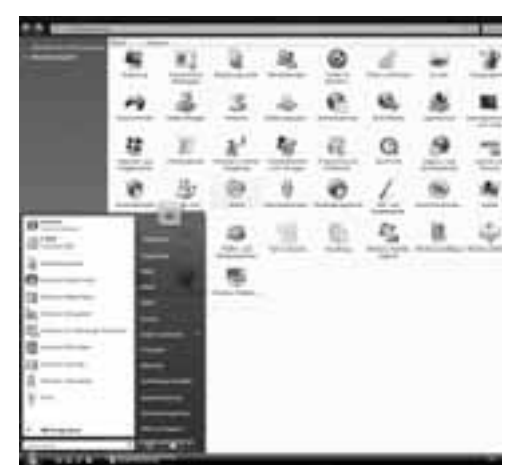

Open in uw configuratiescherm het menu , Sound'.

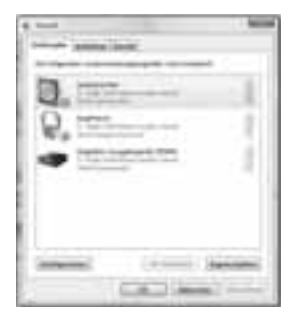

Selecteer vervolgens uw soundkaart en klik op, Configureren'.

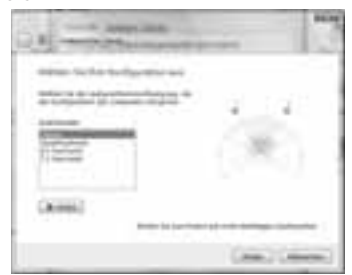

Selecteer in het nieuwe menu , Stereo' en klik vervolgens op ,Doorgaan'.

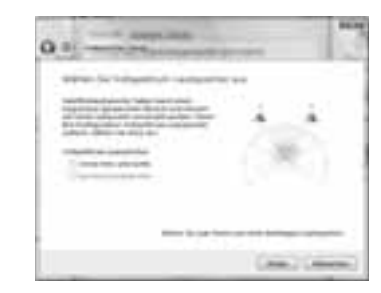

Klik op ,Doorgaan' en in het volgende venster op 'Voltooien'.

Op deze manier verbetert u de geluidsinstellingen voor uw luidsprekersysteem.

Als u de luidsprekers niet zoals beschreven op dezelfde afstand ten opzichte van uw oren kon plaatsen, kunt u nu nog het volume van de satellieten regelen.

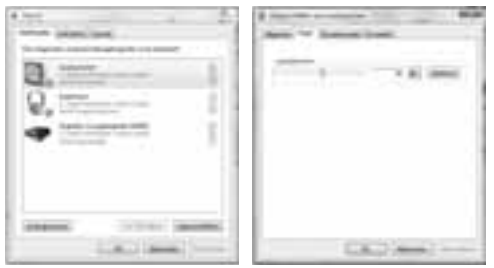

Klik daarvoor in het menu , Sound' op , Eigenschappen' en vervolgens in het nieuw geopende venster op het tabblad , Niveau' en de knop , Balans'.

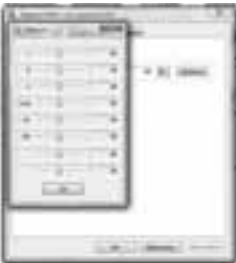

Hier kunt u het niveau voor de verschillende uitgangskanalen afzonderlijk regelen. Verhoog of verlaag het niveau voor de rechter (R) en de linker (L) satelliet naar wens en klik vervolgens op , OK' om de invoer te bevestigen.

## **FAQ**

#### **De luidsprekers werken niet.**

Controleer of de aan-/uitschakelaar op de luidspreker is ingedrukt en of de gebruikte contactdoos onder spanning staat.

Controleer of op de uitgangspoort van de koptelefoon geen apparaten of kabels zijn aangesloten.

Als het probleem daardoor niet verholpen wordt, controleer dan de geluidsinstellingen van uw computer.

#### **Windows XP**

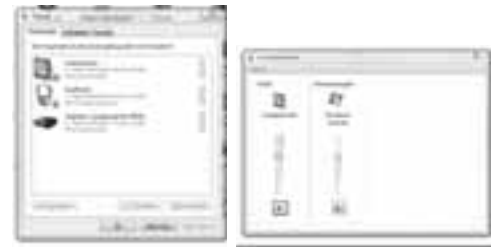

#### **Windows Vista**

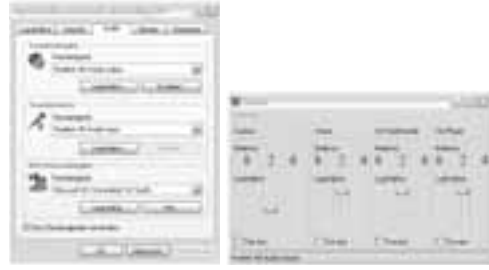

Controleer of de door u gebruikte geluidskaart als standaardapparaat voor geluidsweergave in het menu 'Geluiden en Multimedia ' (XP) resp. 'Sound'-menu (Vista) van het configuratiesysteem is aangekruist en of de 'Geluid uit'-functie niet geactiveerd is.

### **Het geluid lijkt vervormd.**

Controleer of de groene audiostekker helemaal in de poort van de soundkaart zit en er niet uitsteekt. Controleer of de instellingen in uw besturingssysteem zoals aangegeven onder , Instellingen onder Windows XP' resp. , Instellingen onder Windows Vista' kunnen worden uitgevoerd.

## **Veiligheidsinstructies:**

- Gebruik de luidsprekers alleen in droge en gesloten ruimtes
- Controleer of de voedingsspanning 230V/50Hz bedraagt
- Leg de kabels zodanig dat er niet op gestapt of over gestruikeld kan worden en niet door voorwerpen die erop liggen beschadigd kunnen raken
- Er mogen geen voorwerpen zoals paperclips, etc. in de luidsprekerbehuizing komen aangezien deze kortsluiting kunnen veroorzaken
- Vermijd elk contact met vloeistoffen
- Gebruik om te reinigen alleen een droge of bij sterke vervuiling een licht vochtige doek
- Door de voedingsschakelaar uit te schakelen worden de luidsprekers niet van de voedingsspanning losgekoppeld Om de apparatuur volledig van de voedingsspanning los te koppelen moet de voedingsstekker uit het stopcontact getrokken worden
- Reparaties mogen alleen uitgevoerd worden door geautoriseerd vakpersoneel

## **Technische specificaties:**

Uitgangsvermogen: 2 x 500 mWatt; 4% THD+n Frequentiebereik: 80Hz - 10kHz Afmetingen: 8,5 x 10 x 19 cm

## **Support- en contactinformatie**

#### **Bij defecte producten:**

Neem bij klachten over het product contact op met uw verkoper of met de afdeling Productadvies van Hama.

#### **Internet/World Wide Web**

Productondersteuning, nieuwe drivers of productinformatie is verkrijgbaar onder www.hama.com

#### **Support Hotline – Hama productadvies:**

Tel. +49 (0) 9091 / 502-115 Fax +49 (0) 9091 / 502-272 E-mail: produktberatung@hama.de

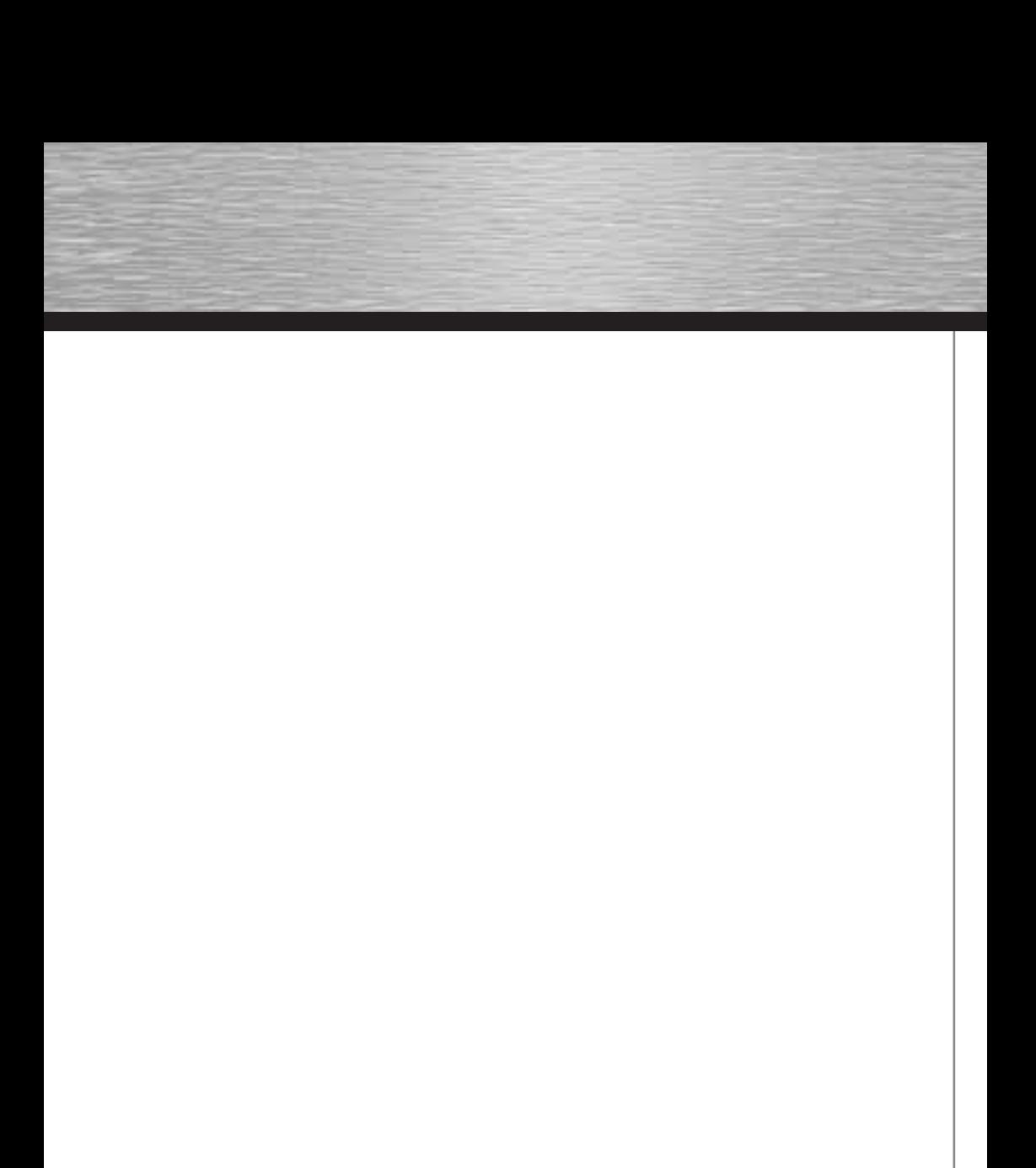